EPON Multicast Settings

# Table of Contents

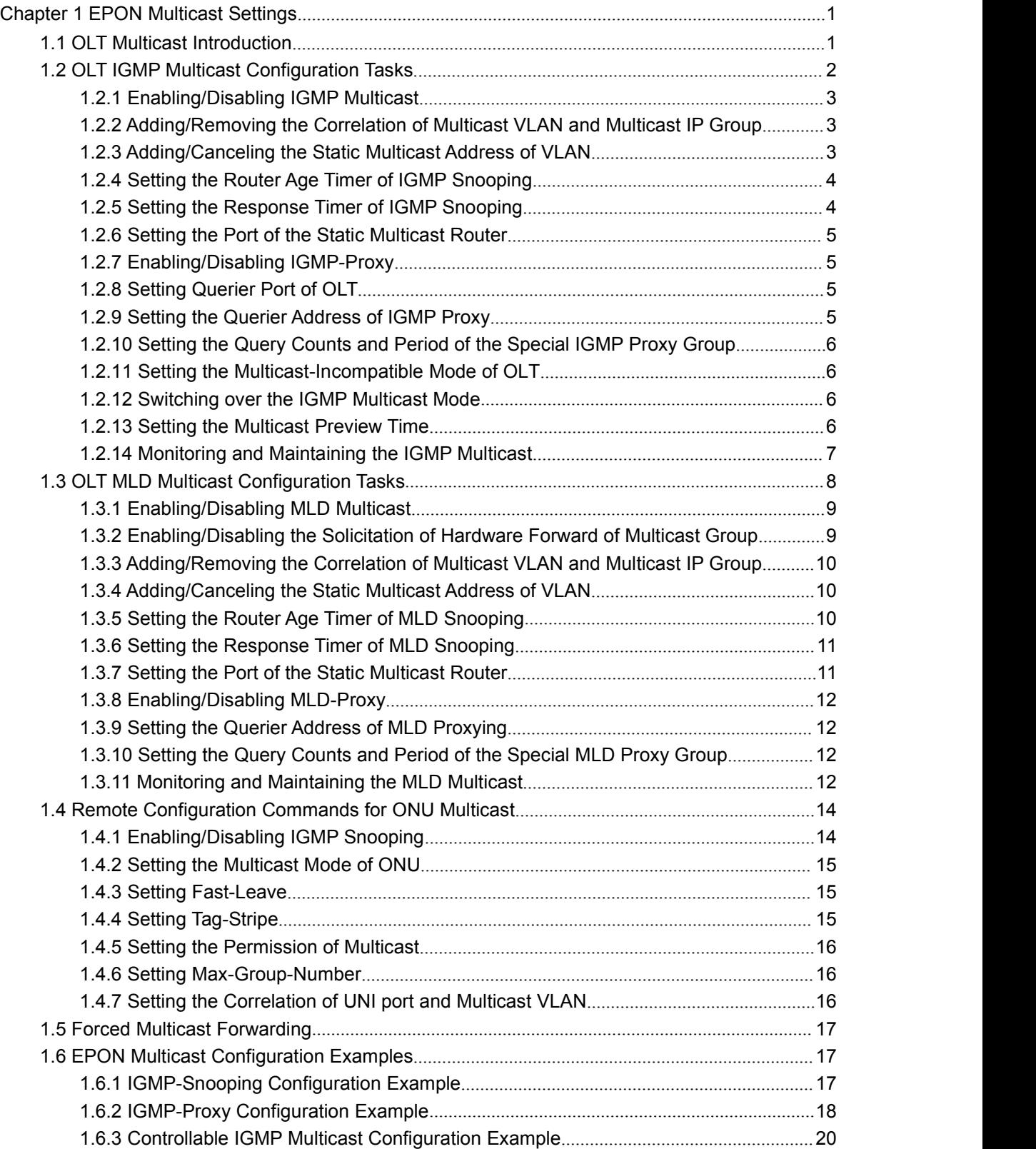

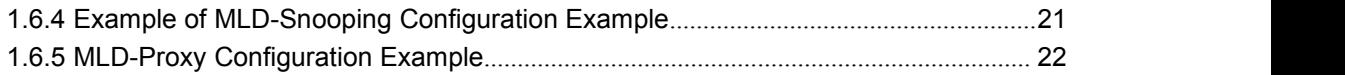

## <span id="page-3-1"></span><span id="page-3-0"></span>Chapter 1 **EPON Multicast Settings**

## 1.1 OLT Multicast Introduction

The task of IGMP/MLD snooping isto maintain the correlation of VLAN and group address and to keep up with the change of the multicast group. The main functions of IGMP/MLD snooping include listening the IGMP/MLD packets, maintaining the map of group address and VLAN, and keeping the state of host's IGMP/MLD entity identical with that of the router's IGMP/MLD entity.

When the layer-2 device does not run IGMP/MLD snooping, the multicast data will be broadcasted at the second layer; when the layer-2 device does run IGMP/MLD snooping, the multicast data in the known multicast group will not be broadcast at the second layer, but be transmitted to a designated receiver in the second layer and the unknown multicast data will be discarded.

On the PON port, OLT will over the broadcast LLID channel transmit the multicast data to all ONUs in SCB mode.

OLTs and ONUs of support the multicast VLAN. If the multicast services need be isolated from other services on OLT, you have to plan private VLANs on OLT for multicast to make one multicast VLAN corresponds to one multicast channel or a multicast channel group (a set of multicast channels solely managed by one permission). A multicast channel is designed only for a specific multicast VLAN. The multicast flows being transmitted in the SCN channel all have carried the multicast VLAN tag. Other data flows of a user (including unicast flows and uplink IGMP/MLD packets) are destined to be transmitted to the unicast VLAN/CVLAN.

ONU establishes on the basis of the Add/Del Multicast VLAN OAM message the correlation of the UNI port and the multicast VLAN, and on the basis of IGMP/MLD snooping multicast forward-table the correlation of the UNI port and the specific multicast group.

If ONU receives the following two types of IGMP/MLD general/specific group query packets, it will drop them:

One is the IGMP/MLD general/specific group query packets without VLAN tag;

The other is the IGMP/MLD general/specific group query packets that have carried the VLAN tag but whose VLAN IDs does not belong to the configured multicast VLAN ID set of ONU.

When IEP3310/3314 receives the IGMP report packets after IGMP/MLD snooping is enabled, the VLAN in the multicast forward table is the PVID of the multicast router's port. After the router's port receives the multicast packet, IEP3310/3314 will first check the multicast forward table to confirm which member ports will be forwarded and then change the packet's VLAN tag to the multicast VLAN tag.

Additionally, ONU should under the control of OLT remove/reserve the multicast VLAN tag of the IGMP query packets. As to IGMP/MLD Group-Specific Query packets, OLT should add the multicast VLAN tag to these packets according to the multicast VLAN. As to IGMP/MLD General Query packets, they will be distributed to all multicast VLANs in the EPON system, that is, OLT will copy multiple copies of <span id="page-4-0"></span>each IGMP/MLD General Query packet, add different multicast VLAN tags and at last distribute these copies to all ONUs over the broadcast LLID.

The IGMP/MLD Proxying allows the VLAN where the multicast user is located to receive the multicast source from other VLANs. The IGMP/MLD Proxying runs on layer 2 independently without other multicast routing protocols.IGMP/MLD Proxying will be transmitted by the IGMP/MLD packets of the proxied VLAN to the proxying VLAN and maintain the hardware forward table of the multicast user of the agent VLAN according to these IGMP/MLD packets. IGMP/MLD Proxying divides different VLANs into two kinds: proxied VLANs and proxying VLANs. The downstream multicast VLANs can be set to the proxied VLANs, while the upstream multicast VLANs can be set to the proxying VLANs.

#### **Note:**

- 1. It is to be noted that IGMP/MLD snooping can functions normally only if there is multicast router existing for only by listening the query or report packets can IGMP/MLD snooping realize its functions. That is, a switch has to receive the IGMP/MLD query packets periodically and therefore the router age timer of IGMP/MLD snooping must be set to be bigger than the group query period of the multicast router which connects the switch. You can run **show ip mcst** command to browse the information about the multicast router in each VLAN.
- 2. The transmitted multicast packets must carry the VLAN tag and the VLAN tag must be same to PVID of the port which connects the multicast router.

Although IGMP/MLD Proxying is based on IGMP/MLD snooping, two are independent in application; IGMP/MLD Snooping will not be affected when IGMP/MLD Proxying is enabled or disabled, while IGMP/MLD Proxying can run only when IGMP/MLD Snooping is enabled.

## 1.2 OLT IGMP Multicast Configuration Tasks

- Enabling/Disabling DGMP Snooping
- Adding/Removing the Correlation of Multicast VLAN and Multicast IP Group
- Adding/Canceling the Static Multicast Address of VLAN
- Setting the Router Age Timer of IGMP Snooping
- Setting the Response Time Timer of IGMP Snooping
- Setting the Port of the Static Multicast Router
- Monitoring and Maintaining IGMP Snooping
- Enabling/Disabling IGMP-Proxy
- Setting the Querier Address of IGMP Proxy
- Setting the Query Counts and Period of the Special IGMP Proxy Group
- Monitoring and Maintaining DHCP-Proxy
- Setting the Multicast Mode
- Allocating the Multicast Permission for the UNI Port of ONU

## 1.2.1 Enabling/Disabling IGMP Multicast

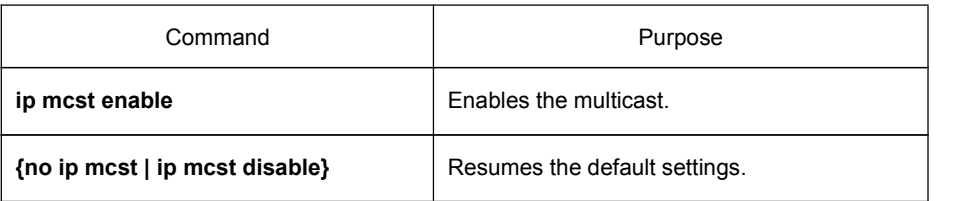

<span id="page-5-0"></span>Run the following commands in global configuration mode.

#### **Note:**

After IGMP snooping is enabled, when DLF occurs on multicast packets (that is, the destination address is not registered in the swap chip through the igmp-snooping), all multicast packets whose destination addresses are not registered on any port will be dropped.

1.2.2 Adding/Removing the Correlation of Multicast VLAN and Multicast IP Group

> **This command has two functions: one is that only the Report and Leave packets whose destination IP addresses have been added to a multicast VLAN canbe received by IGMP snooping; the other one is that the VLAN tag which transforms the next multicast flow is the multicast VLAN tag. One multicast VLAN can include multiple continuous or discontinuous multicast IP addresses, while one multicast IP address can only belong to one multicast VLAN.**

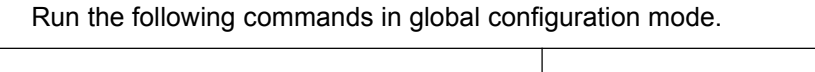

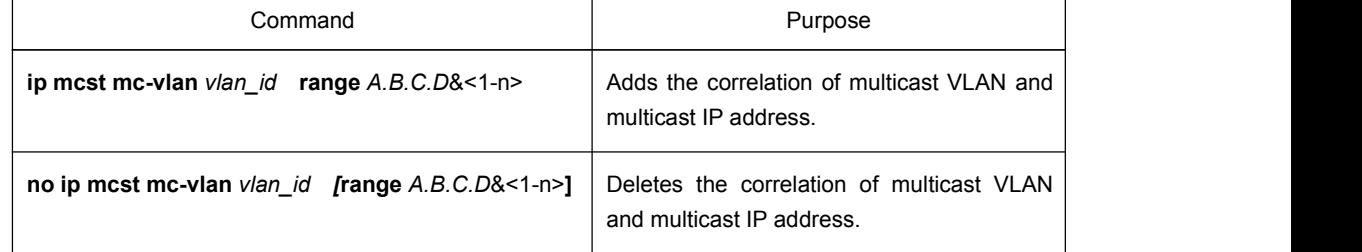

#### 1.2.3 Adding/Canceling the Static Multicast Address of VLAN

The static multicast address can make some IGMP-incompatible hosts receive the corresponding multicast packets.

Run the following commands in global configuration mode.

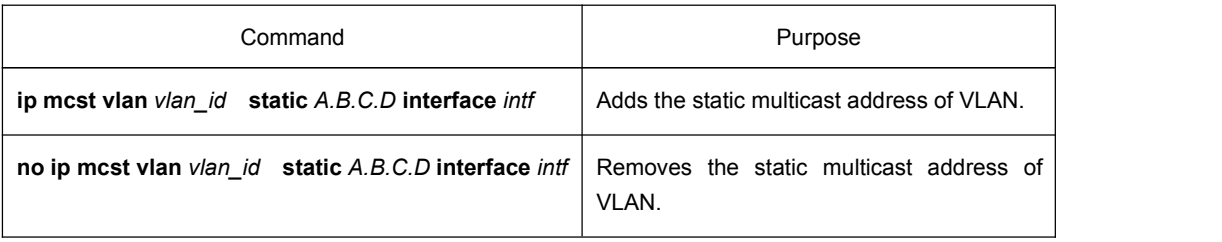

**Note:**

- <span id="page-6-0"></span>1. To make the adding of the static multicastaddress successful, you have to set A.B.C.D in the correlation of configured multicast VLAN and multicast IP address.
- 2. On IEP3310/3314 OLT, you have to set the VLAN parameter in this command to be the same as the VLAN tag of the downlink multicast data.

#### 1.2.4 Setting the Router Age Timer of IGMP Snooping

The router age timer is used to monitor whether the IGMP querier exists or not; the IGMP querier maintenance is used to maintain and manage the multicast address by sending the query packets and IGMP snooping works by independence on the communication between IGMP querier and host.

Run the following commands in global configuration mode.

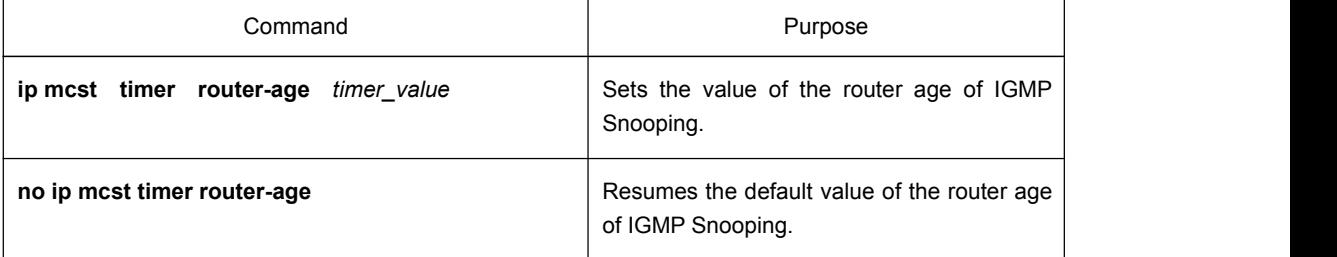

#### **Note:**

The settings of the timer requires to refer to the query period settings of the IGMP querier for it cannot be smaller than the query period; you are recommended to set the router age timer to the triple of the query period.

By default the router age timer is set to be 260 seconds of IGMP snooping.

#### 1.2.5 Setting the Response Timer of IGMP Snooping

The response time timer means the threshold time for the host to report the multicast after IGMP querier sends the query packets; if this report packet is not received after the timer ages, the switch will delete this multicast address.

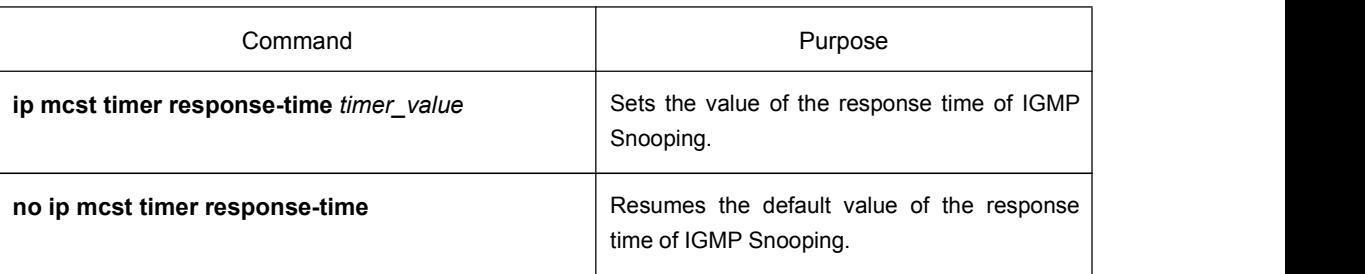

Run the following commands in global configuration mode.

#### **Note:**

The value of the timer cannot be set too small, or the multicast communication may be unstable.

By default the response time is set to be 15 seconds of IGMP snooping.

### 1.2.6 Setting the Port of the Static Multicast Router

<span id="page-7-0"></span>After a port is set to be a static multicast port, all the IGMP report packets and leave packets, received by OLT, will be transmitted to this port.

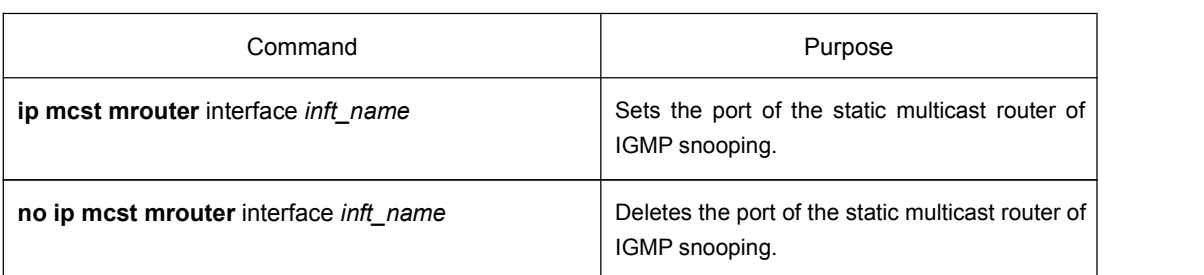

Run the following commands in global configuration mode.

### 1.2.7 Enabling/Disabling IGMP-Proxy

Run the following commands in global configuration mode.

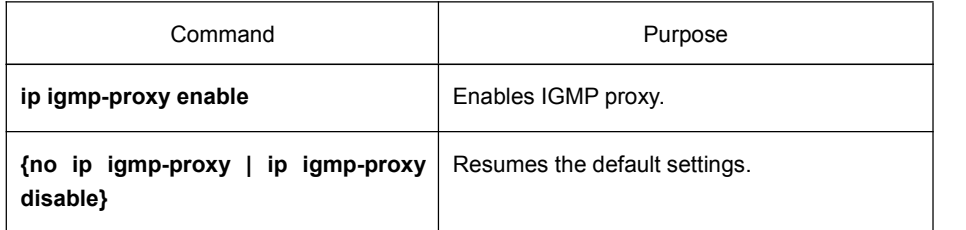

### 1.2.8 Setting Querier Port of OLT

Run the following commands in global configuration mode.

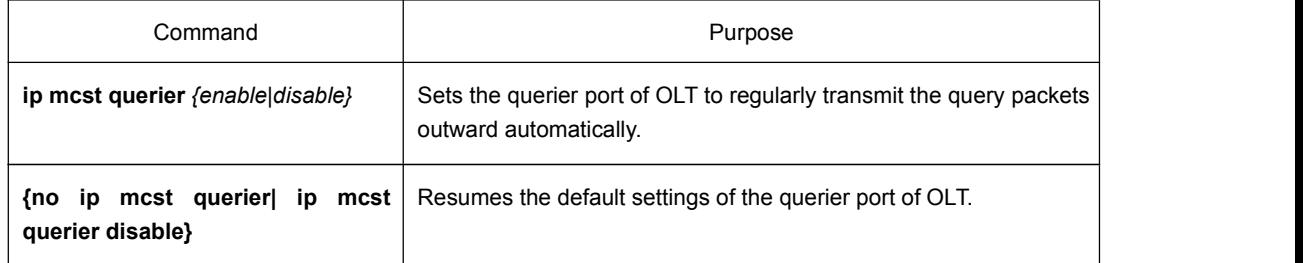

#### 1.2.9 Setting the Querier Address of IGMP Proxy

Run the following commands in global configuration mode.

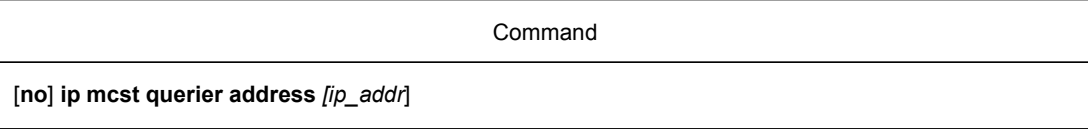

The default source IP address of the query packet is 10.0.0.200.

### 1.2.10 Setting the Query Counts and Period of the Special IGMP Proxy Group

<span id="page-8-1"></span><span id="page-8-0"></span>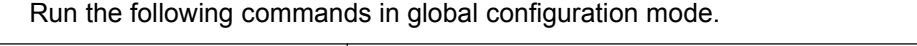

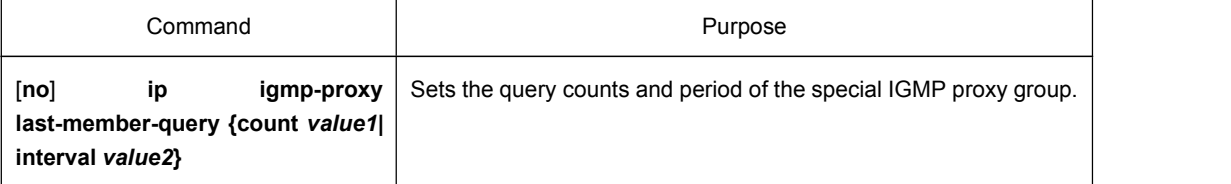

The default query times of the query group is 2 and its default period is also 2.

## 1.2.11 Setting the Multicast-Incompatible Mode of OLT

Run the following commands in global configuration mode.

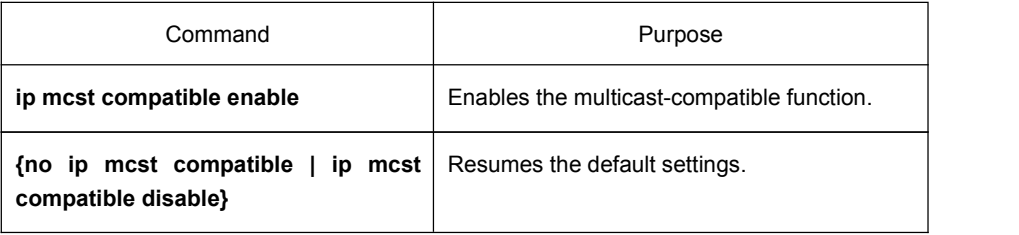

#### **Note:**

After the multicast compatible function of OLT is enabled, OLT can take the LLID port as the minimum unit and at the same time support IGMP snooping and dynamic controllable multicast.

### 1.2.12 Switching over the IGMP Multicast Mode

Run the following commands in global configuration mode.

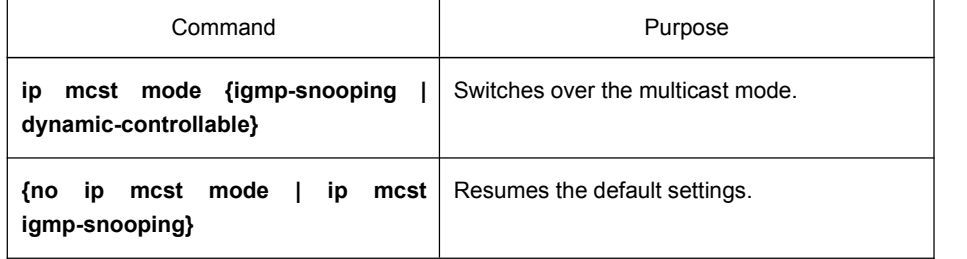

**Note:**

After the OLT multicast mode is switched over, the multicast modes of all ONUs will be automatically switched over to the same mode. The users therefore are free of the trouble of setting ONUs one by one.

### 1.2.13 Setting the Multicast Preview Time

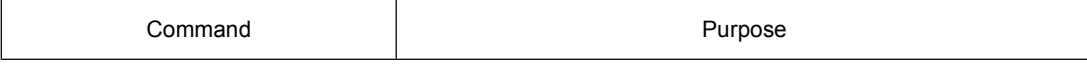

<span id="page-9-0"></span>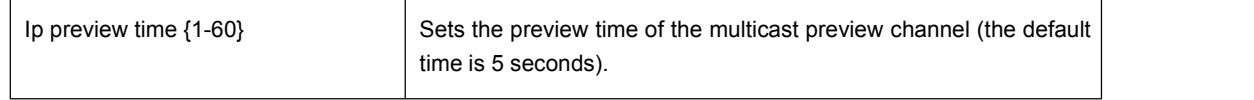

## 1.2.14 Monitoring and Maintaining the IGMP Multicast

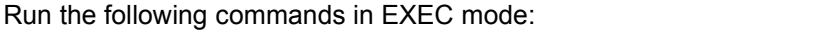

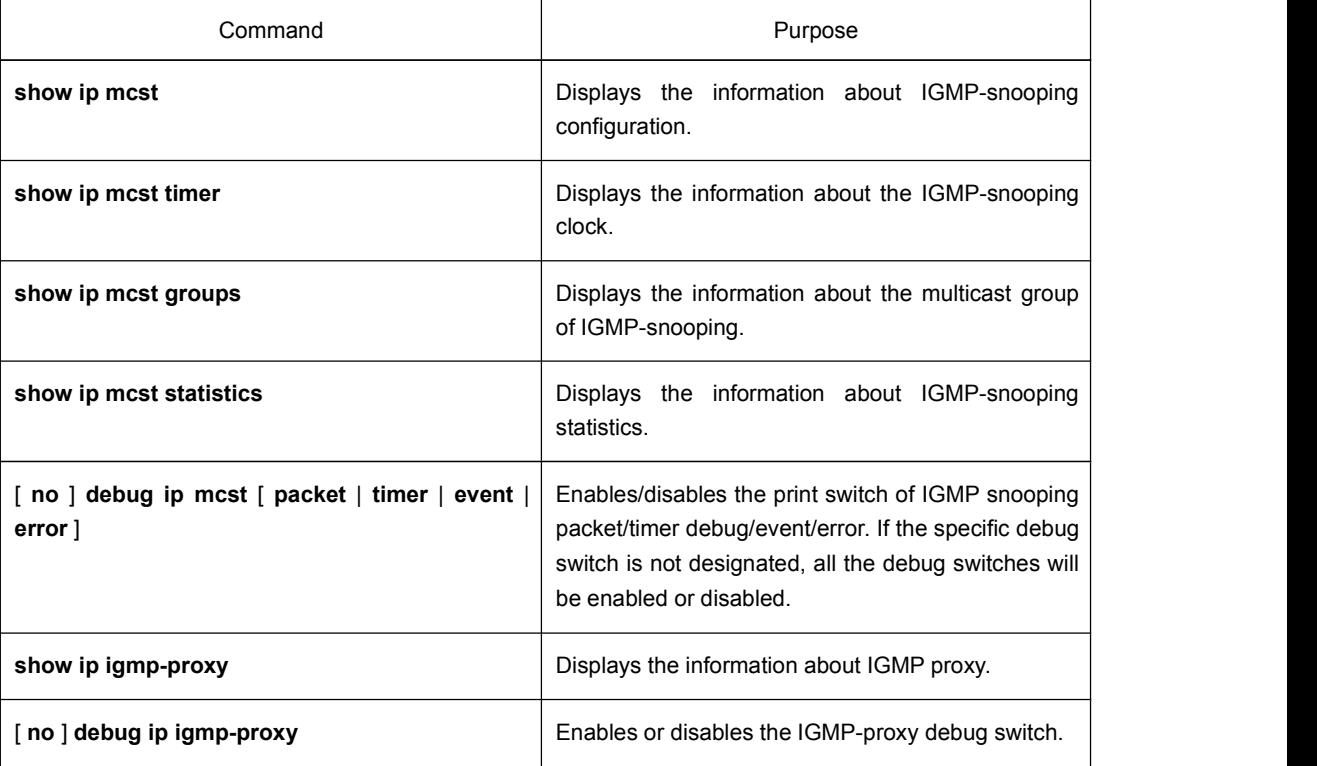

The following shows the information about IGMP-snooping running:

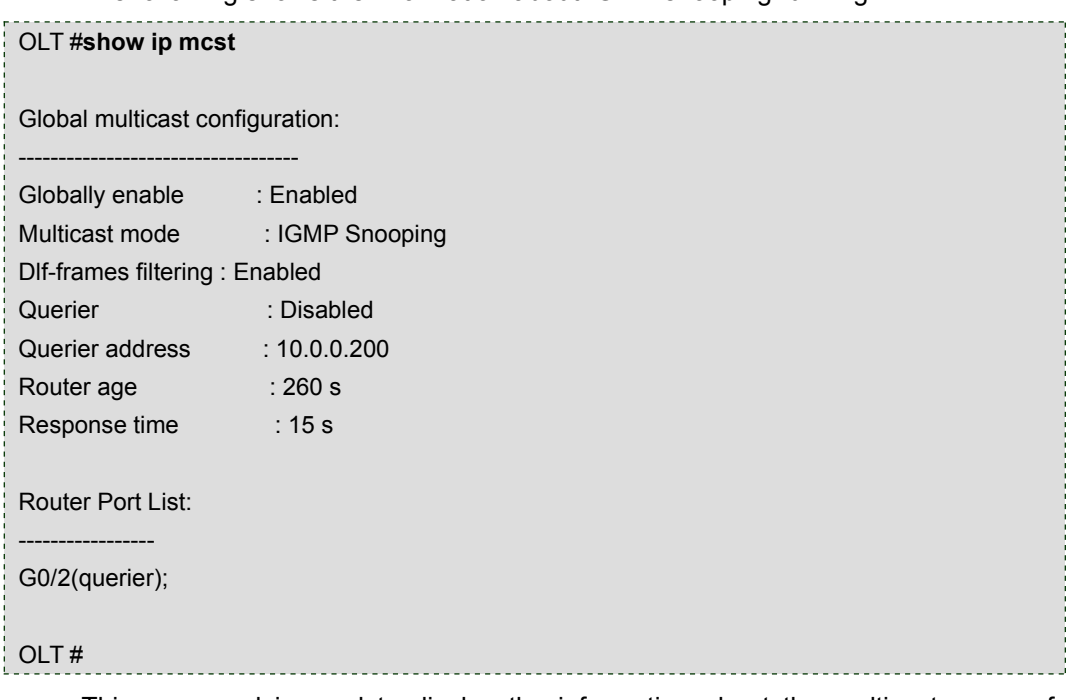

This command is used to display the information about the multicast group of IGMP-snooping.

<span id="page-10-0"></span>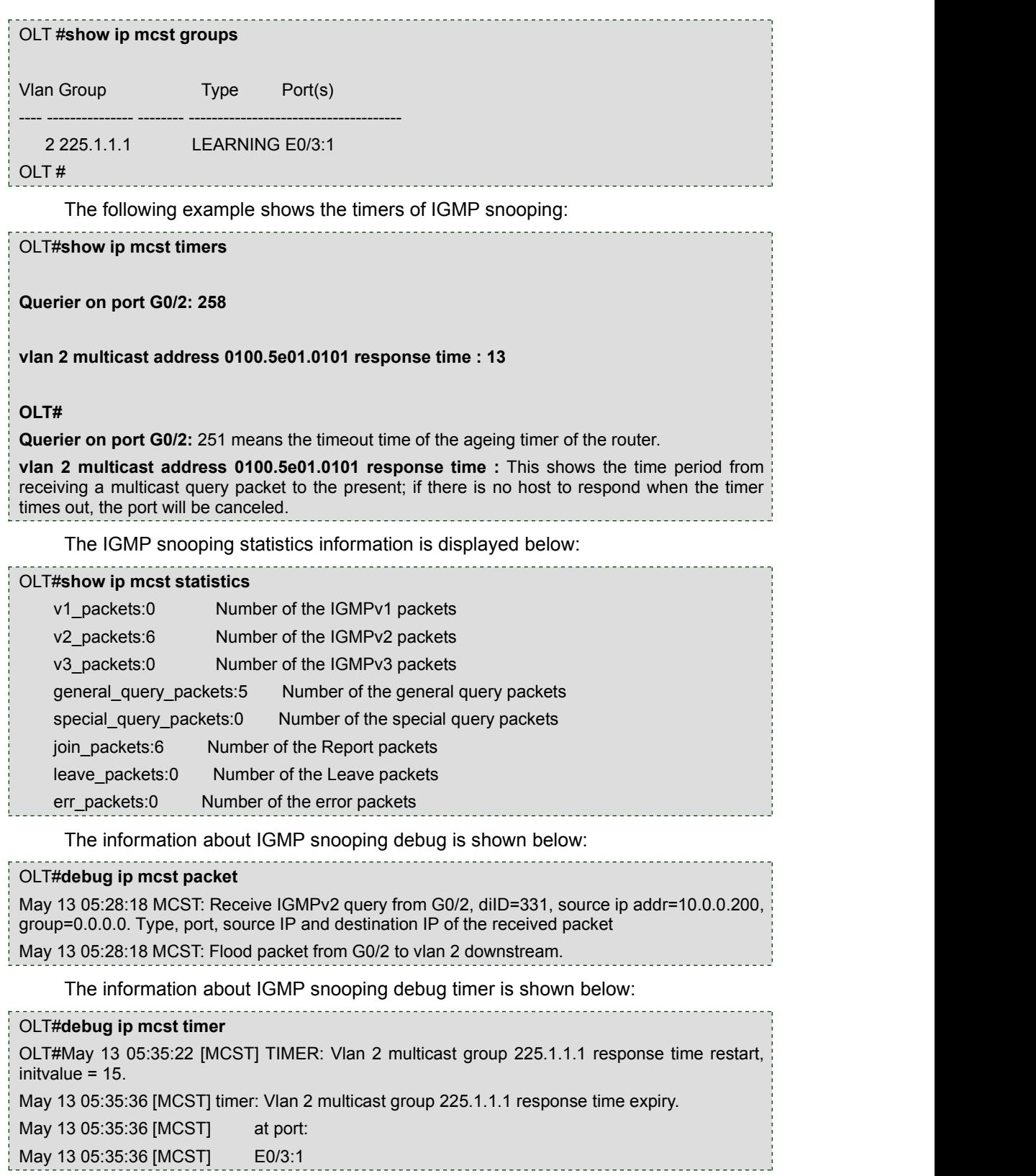

## 1.3 OLT MLD Multicast Configuration Tasks

- **•** Enabling/Disabling MLD-Snooping
- **•** Enabling/Disabling the Solicitation of Hardware Forward of Multicast Group
- <span id="page-11-0"></span>Adding/Removing the Correlation of Multicast VLAN and Multicast IP Group
- Adding/Canceling the Static Multicast Address of VLAN
- Setting the Router Age Timer of MLD Snooping
- Setting the Response Time MLD Snooping
- Setting the Port of the Static Multicast Router
- Monitoring and maintaining MLD Snooping
- Enabling/Disabling IGMP-Proxy
- Setting the Querier Address of MLD Proxying
- Setting the Query Counts and Period of the Special MLD Proxy Group
- Monitoring and maintaining MLD Proxying

#### 1.3.1 Enabling/Disabling MLD Multicast

Run the following commands in global configuration mode.

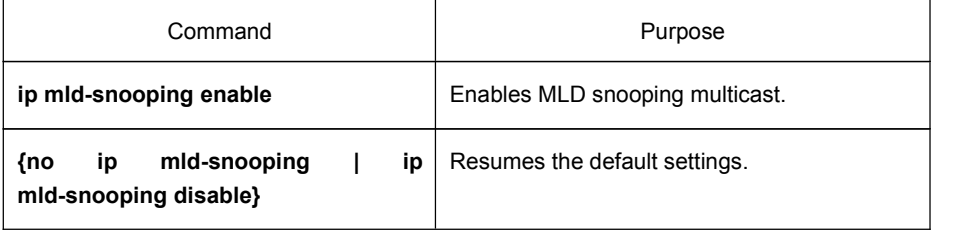

#### **Note:**

After MLD snooping is enabled, when DLF occurs on multicast packets (that is, the destination address is not registered in the swap chip through the MLD-snooping), all multicast packets whose destination addresses are not registered on any port will be dropped.

### 1.3.2 Enabling/Disabling the Solicitation of Hardware Forward of Multicast **Group**

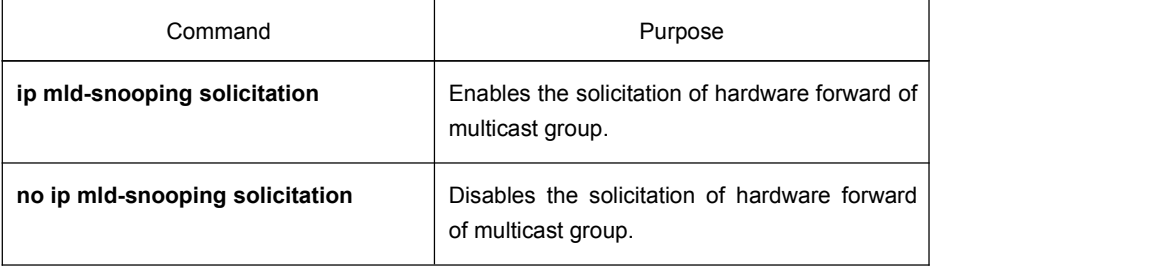

#### 1.3.3 Adding/Removing the Correlation of Multicast VLAN and Multicast IP Group

<span id="page-12-0"></span>**This command has two functions: one is that only the Report and Leave packets whose destination IP addresses have been added to a multicast VLAN canbe received by MLD snooping; the other one is that the VLAN tag which transforms the next multicast flow is the multicast VLAN tag. One multicast VLAN can include multiple continuous or discontinuous multicast IP addresses, while one multicast IP address can only belong to one multicast VLAN.**

Run the following commands in global configuration mode.

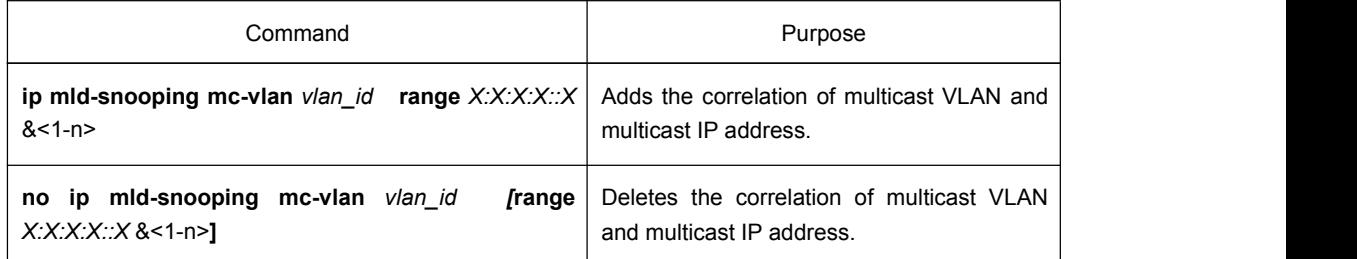

#### 1.3.4 Adding/Canceling the Static Multicast Address of VLAN

The static multicast address can make some MLD-incompatible hosts receive the corresponding multicast packets.

Run the following commands in global configuration mode.

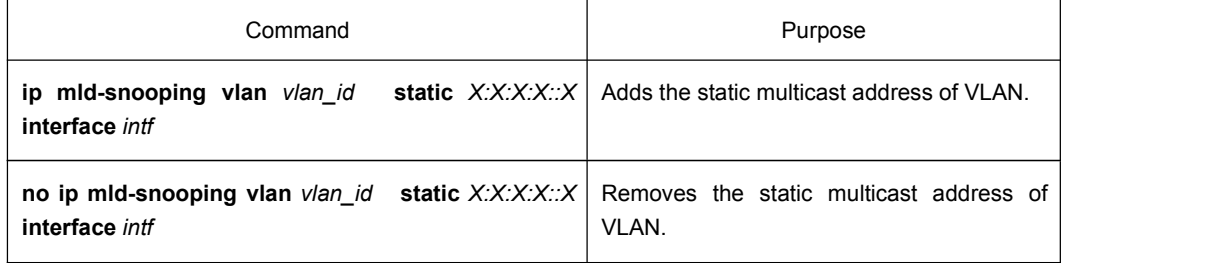

#### **Note:**

- 1. To make the adding of the static multicastaddress successful, you have to set X:X:X:X: in the correlation of configured multicast VLAN and multicast IP address.
- 2. On IEP3310/3314 OLT, you have to set the VLAN parameter in this command to be the same as the VLAN tag of the downlink multicast data.

#### 1.3.5 Setting the Router Age Timer of MLD Snooping

The router age timer is used to monitor whether the MLD querier exists or not; the MLD querier maintenance is used to maintain and manage the multicast address by sending the query packets and MLD snooping works by independence on the communication between MLD querier and host.

<span id="page-13-0"></span>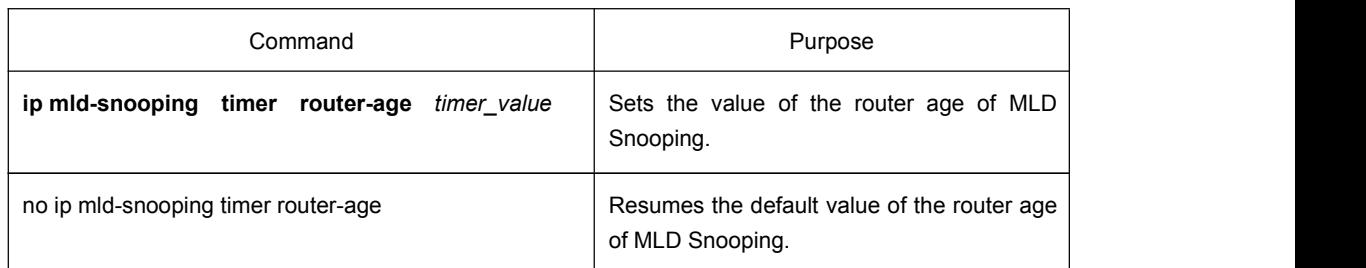

#### **Note:**

The settings of the timer requires to refer to the query period settings of the MLD querier for it cannot be smaller than the query period; you are recommended to set the router age timer to the triple of the query period.

By default the router age timer is set to be 260 seconds of MLD snooping.

#### 1.3.6 Setting the Response Timer of MLD Snooping

The response time timer means the threshold time for the host to report the multicast after MLD querier sends the query packets; if this report packet is not received after the timer ages, the switch will delete this multicast address.

Run the following commands in global configuration mode.

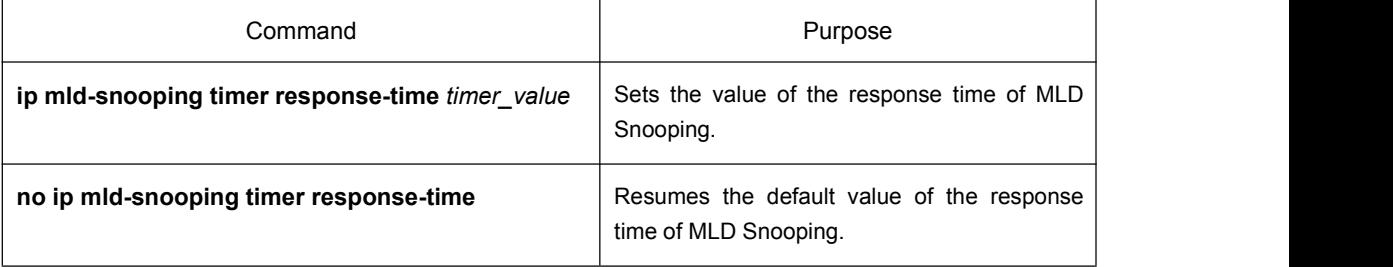

#### **Note:**

The value of the timer cannot be set too small, or the multicast communication may be unstable.

By default the response time is set to be 15 seconds of MLD snooping.

#### 1.3.7 Setting the Port of the Static Multicast Router

After a port is set to be a static multicast port, all the MLD report packets and leave packets, received by OLT, will be transmitted to this port.

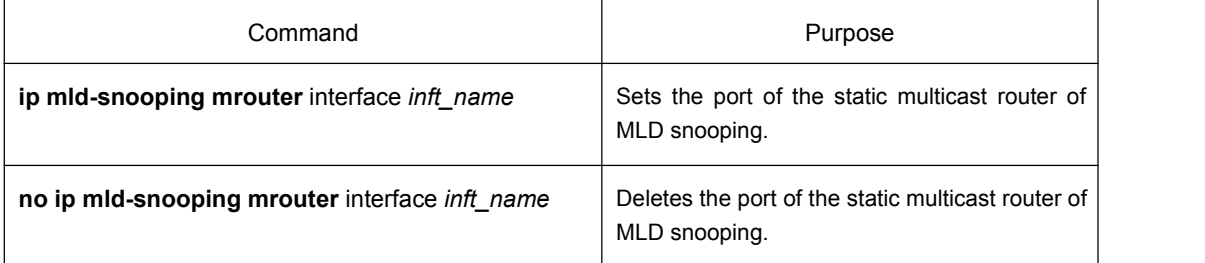

#### 1.3.8 Enabling/Disabling MLD-Proxy

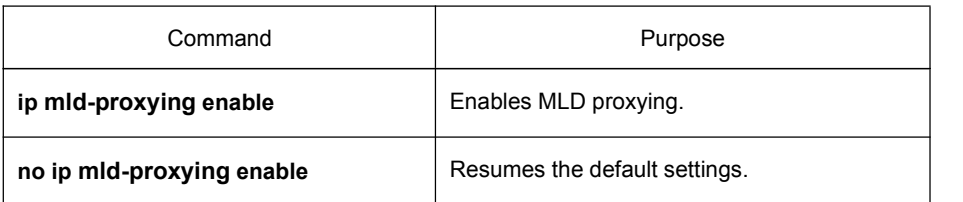

<span id="page-14-2"></span><span id="page-14-1"></span><span id="page-14-0"></span>Run the following commands in global configuration mode.

### 1.3.9 Setting the Querier Address of MLD Proxying

Run the following commands in global configuration mode.

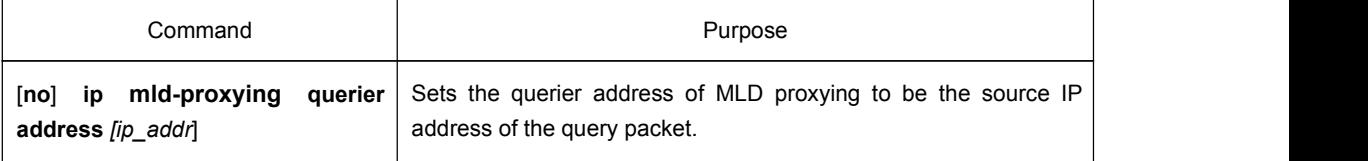

The default source IP address of the query packet is 10.0.0.200.

### 1.3.10 Setting the Query Counts and Period of the Special MLD Proxy Group

#### Run the following commands in global configuration mode.

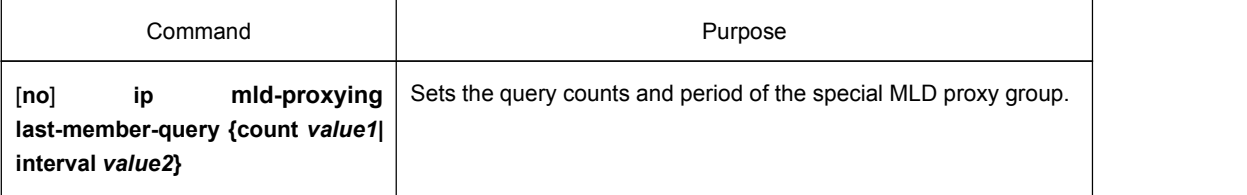

The default query times of the query group is 2 and its default period is also 2.

## 1.3.11 Monitoring and Maintaining the MLD Multicast

Run the following commands in EXEC mode:

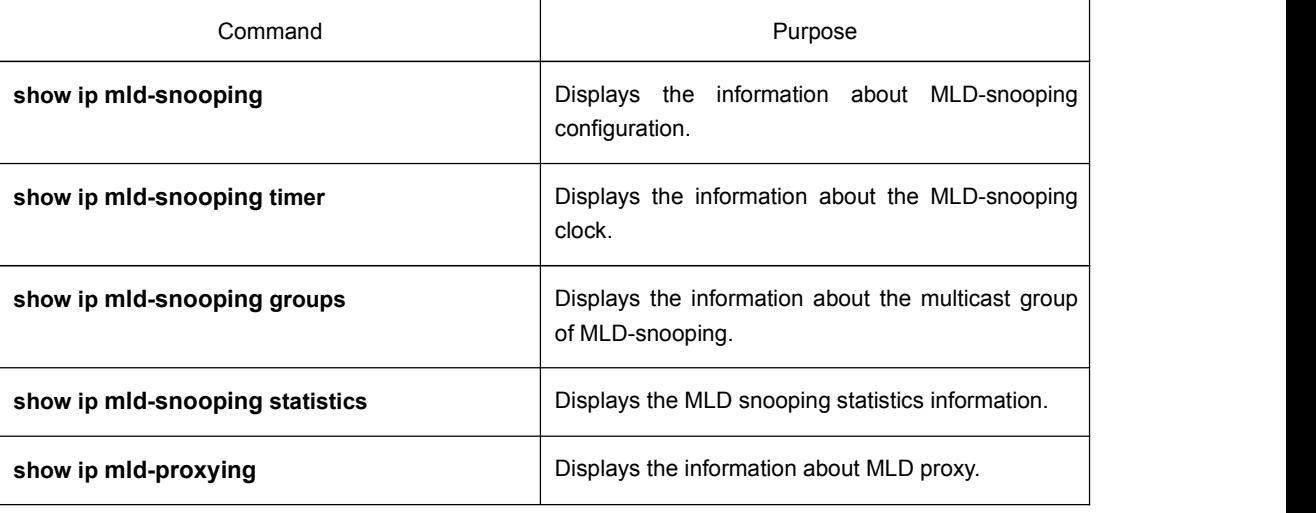

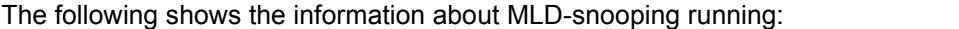

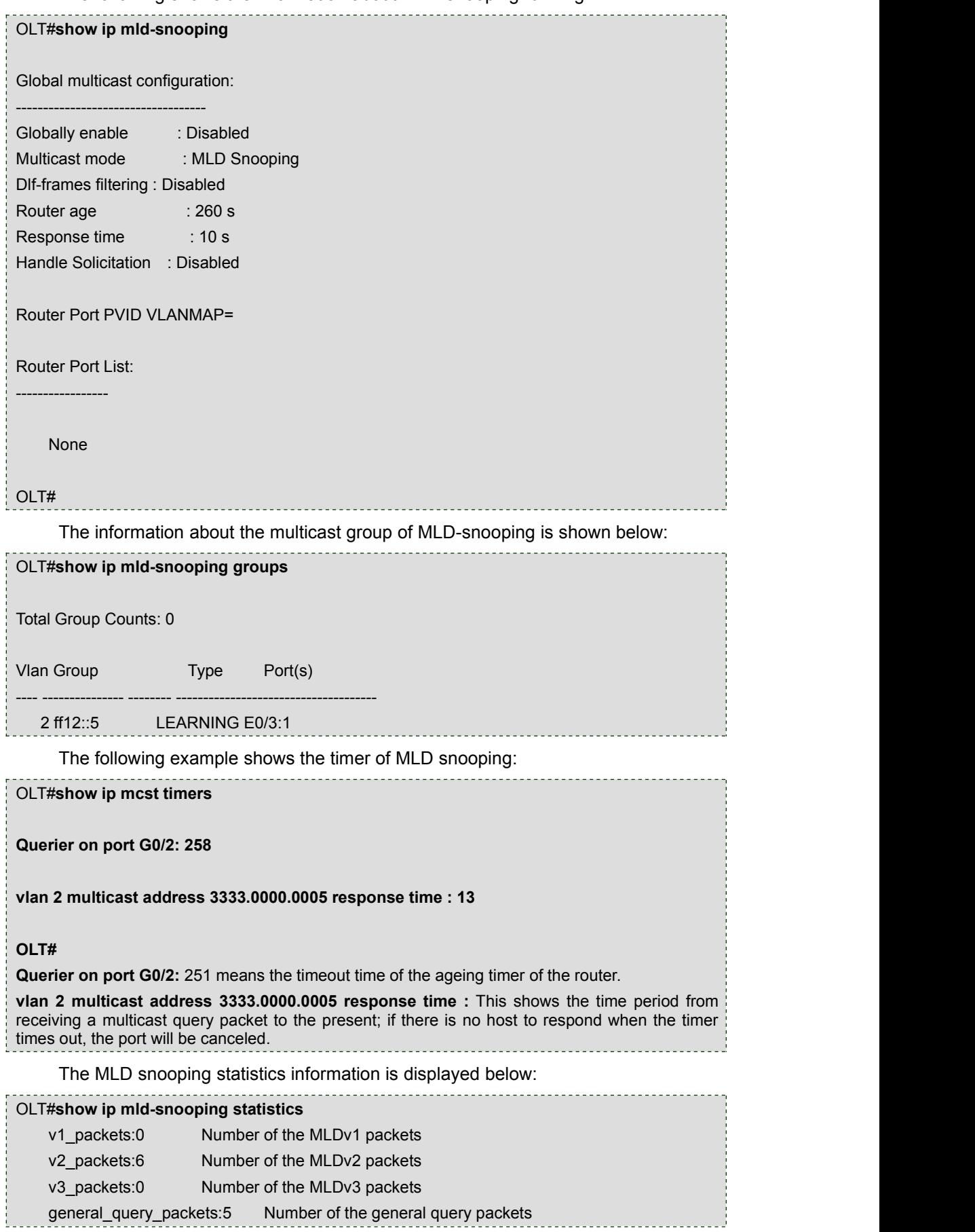

<span id="page-16-1"></span><span id="page-16-0"></span>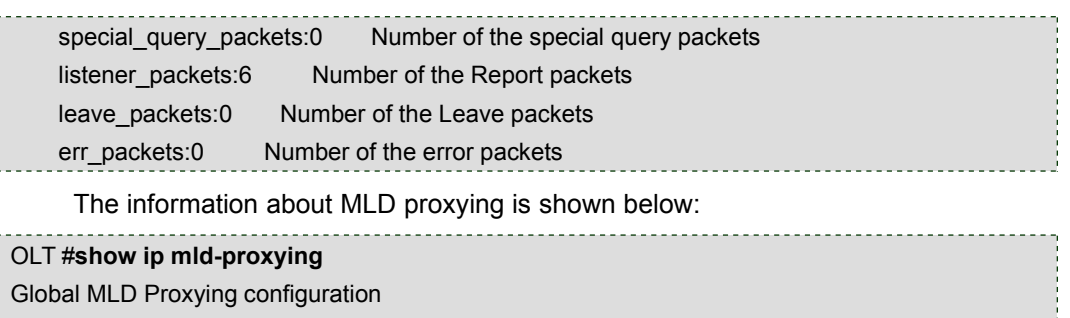

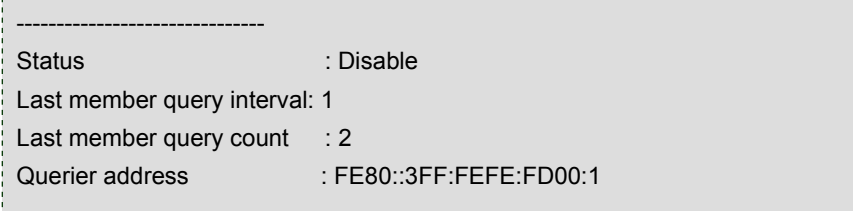

OLT#

## 1.4 Remote Configuration Commands for ONU Multicast

OLT can set the multicast of ONU remotely.The detailed configuration content is shown below:

- Enabling/Disabling IGMP-Snooping
- Setting the Fast-Leave of IGMP Snooping
- **•** Setting the Query Counts and Period of the Special IGMP Proxy Group
- Monitoring and Maintaining IGMP-Snooping
- Setting the Example of IGMP Proxy

China Telecom stipulates that the OLT can set the multicast of ONU through the CTC OAM channel.

#### 1.4.1 Enabling/Disabling IGMP Snooping

Run the following commands in LLID interface configuration mode.

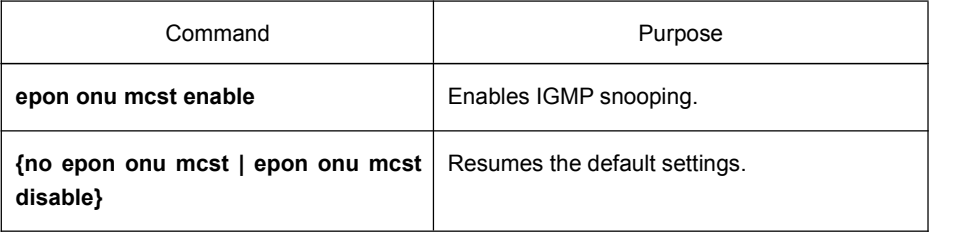

#### **Note:**

1. After IGMP snooping is enabled, when DLF occurs on multicast packets (that is, the destination address is not registered in the swap chip through the igmp-snooping), all multicast packets whose destination addresses are not registered on any portwill be dropped. ONU only supports IGMP snooping V1 and IGMP snooping V2.

<span id="page-17-0"></span>2. Because this command is not defined by China Telecom, it only takes effect on ONU.

### 1.4.2 Setting the Multicast Mode of ONU

ONU has two kinds of multicast modes: IGMP snooping and controllable multicast defined by China Telecom.The multicast mode of ONU must kept same with that of OLT.

Run the following commands in LLID interface configuration mode.

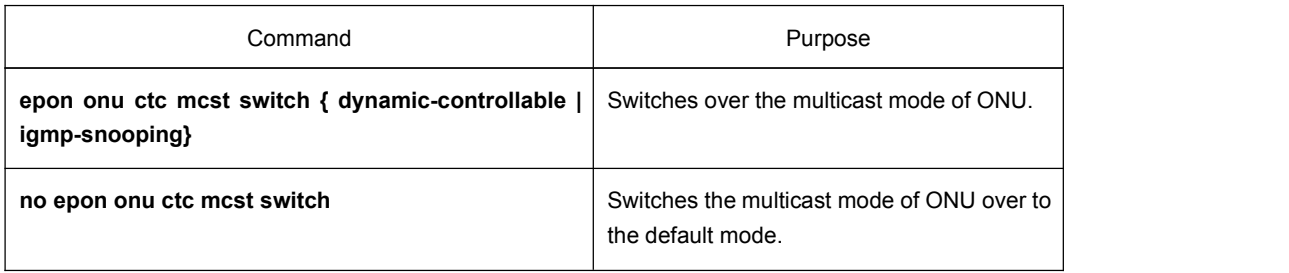

The ONU multicast mode is IGMP snooping by default.

#### 1.4.3 Setting Fast-Leave

The configuration of the **fast-leave** attribute makes the ONU delete the corresponding port in the port list of the corresponding multicast group shortly after ONU receives the **leave** packet, while the timer is not enabled any more for waiting to see whether other hosts will be added to the multicast group; if other hosts of a same port also belong to this multicast group and are reluctant to leave, the multicast communication of these hosts may be affected and in this case the **fast-leave** function should not be enabled.

Run the following commands in LLID interface configuration mode.

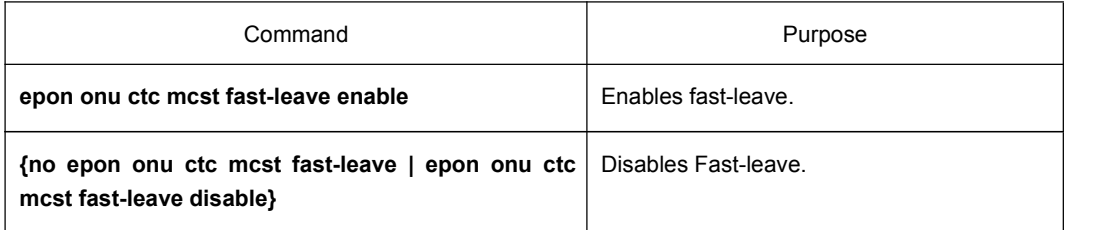

The fast-leave function of ONU is enabled by default.

#### 1.4.4 Setting Tag-Stripe

The tag-stripe attribute is used to remove the VLAN tag of the next multicast packet that ONU receives.

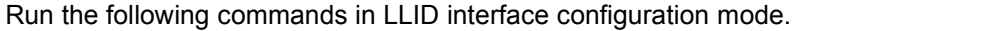

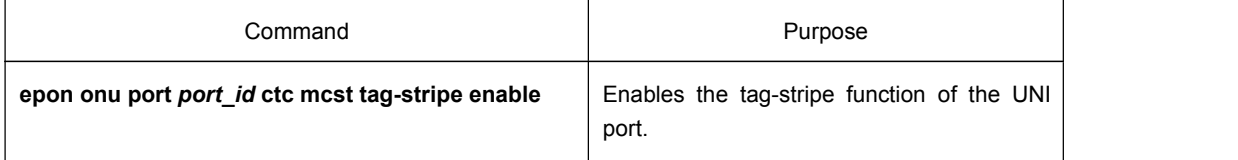

<span id="page-18-0"></span>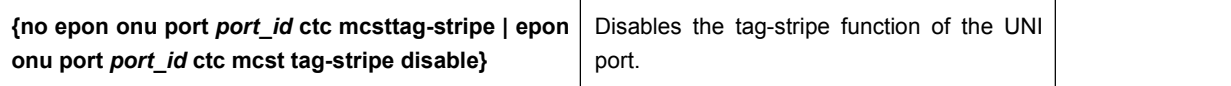

The tag-stripe function of the ONU UNI port is disabled by default.

#### 1.4.5 Setting the Permission of Multicast

If OLT is in dynamic controllable multicast mode or in multicast-compatible mode and the LLID port supports the dynamic controllable multicast, you have to set the permission of the multicast channel for related UNI ports.

Run the following commands in LLID interface configuration mode.

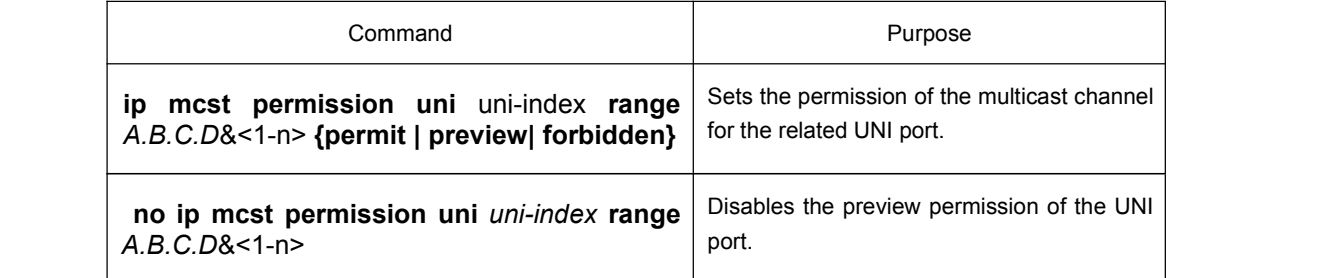

#### 1.4.6 Setting Max-Group-Number

The **max-group-number** attribute can enable the UNI port of ONU to limit the number of the to-be-forwarded multicast groups.

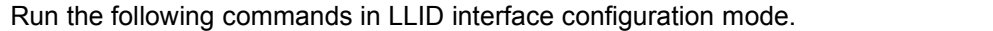

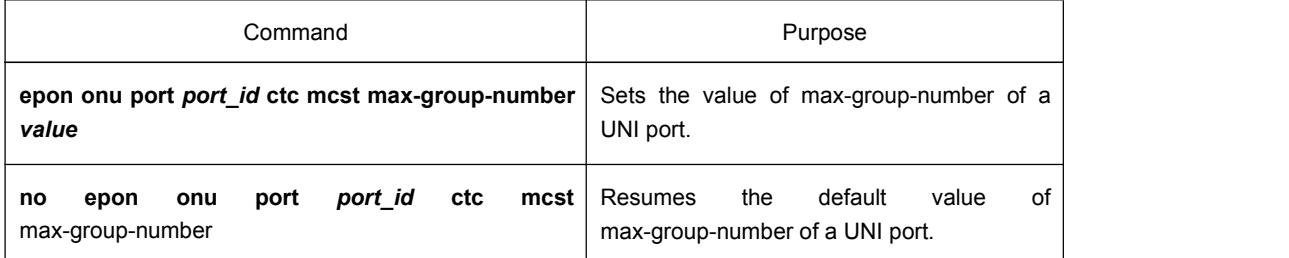

The default value of max-group-number of the ONU UNI port is 128.

#### 1.4.7 Setting the Correlation of UNI port and Multicast VLAN

To configure the correlation of the UNI port and the multicast VLAN so that ONU can remove the VLAN tag of the downlink multicast packets, run the command above.

Run the following commands in LLID interface configuration mode.

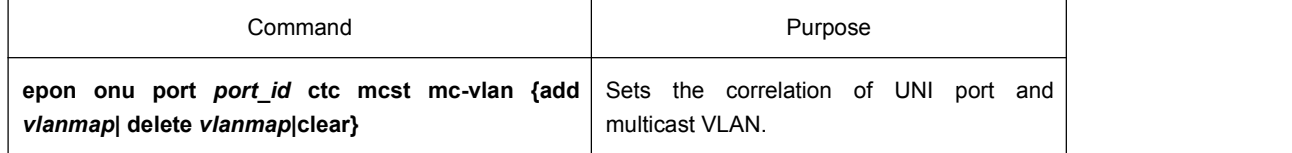

## <span id="page-19-1"></span><span id="page-19-0"></span>1.5 Forced Multicast Forwarding

To set a forced-forward port to be in forced mode, you need not conduct other settings if you connect the optical fiber as shown in the following figure.

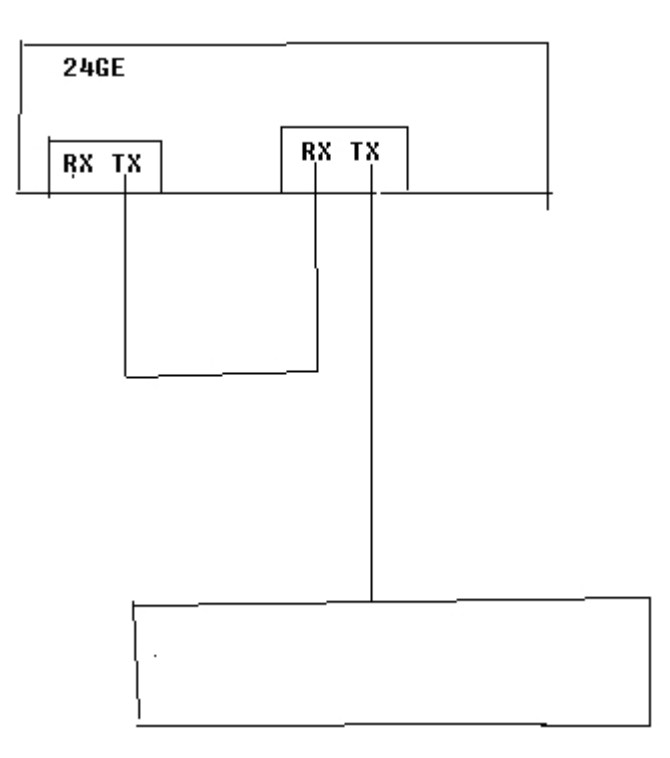

## 1.6 EPON Multicast Configuration Examples

## 1.6.1 IGMP-Snooping Configuration Example

ONU is connected to the EPON0/3 port of IEP3310/3314.And then the G0/2 port of IEP3310/3314 is connected with the multicast router.

The network topology is shown in figure 1.

<span id="page-20-0"></span>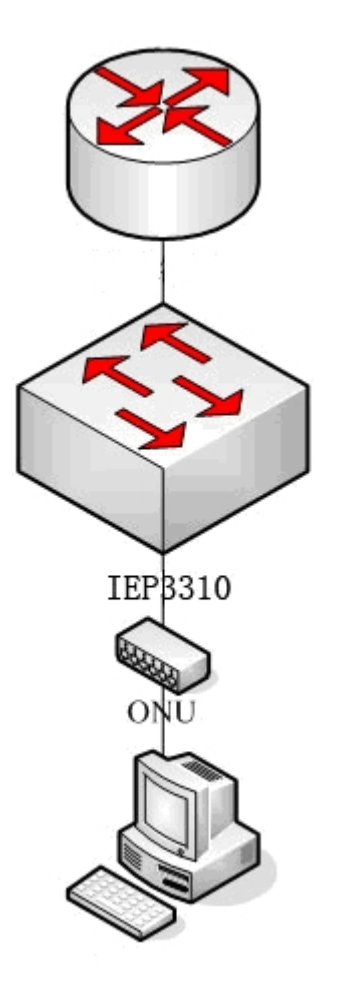

Figure 1 IGMP-Snooping configuration

- (1) Enable the multicast function of IEP3310/3314:
- OLT config#ip mcst enable
	- (2) Set the correlation of multicast VLAN 2 and multicast group 225.1.1.1:
- OLT\_config#ip mcst mc-vlan 2 range 225.1.1.1
	- (3) Set the G0/2 port, which connects IEP3310/3314 and the multicast router, to belong to the multicast VLAN 2:
- OLT\_config\_g0/2#switchport mode trunk
- OLT config\_g0/2#switchport trunk vlan-allowed 1-2
	- (4) Set the UNI port of ONU to forward the multicast packets of multicast VLAN 2:
- OLT\_config\_e0/3:1#epon onu port 1 ctc mcst mc-vlan add 2
- 1.6.2 IGMP-Proxy Configuration Example

ONU is connected to the EPON0/3 port of IEP3310/3314.And then the G0/2 port of IEP3310/3314 is connected with the multicast router.

The network topology is shown in figure 2.

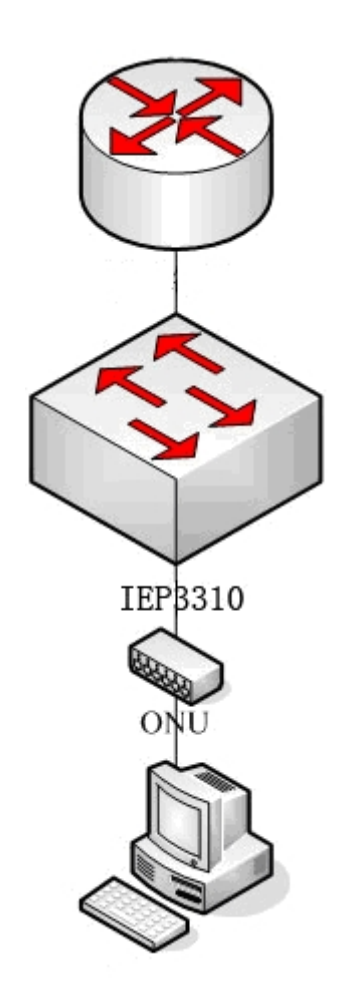

Figure 2 IGMP-Proxy configuration

- (1) Enable the multicast function of IEP3310/3314:
- OLT config#ip mcst enable
	- (2) Enable the IGMP proxy of IEP3310/3314:
- OLT\_config#ip proxy enable
	- (3) Set the correlation of multicast VLAN 2 and multicast group 225.1.1.1:
- OLT\_config#ip mcst mc-vlan 2 range 225.1.1.1
	- (4) Set the G0/2 port, which connects IEP3310/3314 and the multicast router, to belong to the multicast VLAN 2:
- OLT\_config\_g0/2#switchport mode trunk
- OLT\_config\_g0/2#switchport trunk vlan-allowed 1-2
	- (5) Set the UNI port of ONU to forward the multicast packets of multicast VLAN 2:
- OLT\_config\_e0/3:1#epon onu port 1 ctc mcst mc-vlan add 2

#### <span id="page-22-0"></span>1.6.3 Controllable IGMP Multicast Configuration Example

ONU is connected to the EPON0/3 port of IEP3310/3314.And then the G0/2 port of IEP3310/3314 is connected with the multicast router.

The network topology is shown in figure 3.

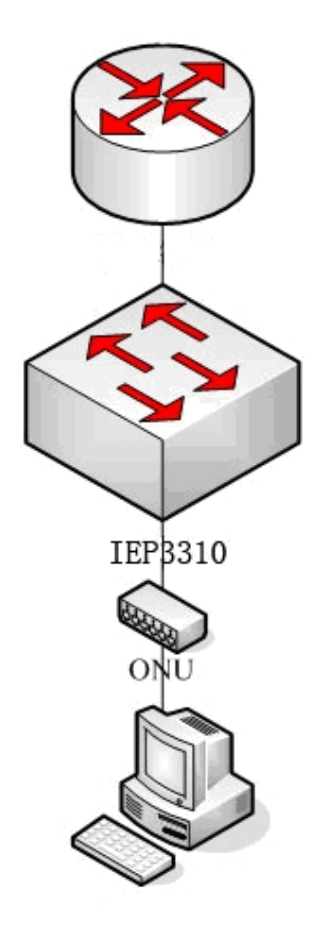

Figure 3 IGMP-Proxy configuration

- (1) Enable the multicast function of IEP3310/3314:
- OLT config#ip mcst enable
- (2) Set the multicast mode of IEP3310/3314 to be controllable multicast:
- OLT config#ip mcst mode dynamic-controllable
	- (3) Set the correlation of multicast VLAN 2 and multicast group 225.1.1.1:
- OLT\_config#ip mcst mc-vlan 2 range 225.1.1.1
	- (4) Set the G0/2 port, which connects IEP3310/3314 and the multicast router, to belong to the multicast VLAN 2:
- OLT\_config\_g0/2#switchport mode trunk

<span id="page-23-0"></span>OLT\_config\_g0/2#switchport trunk vlan-allowed 1-2

(5) Set UNI port 1 of ONU to forward the multicast packets of multicast 225.1.1.1:

OLT config#ip mcst permission interface E0/1:2 uni 1 range 225.1.1.1 permit

#### 1.6.4 Example of MLD-Snooping Configuration Example

ONU is connected to the EPON0/3 port of IEP3310/3314.And then the G0/2 port of IEP3310/3314 is connected with the multicast router.

The network topology is shown in figure 4.

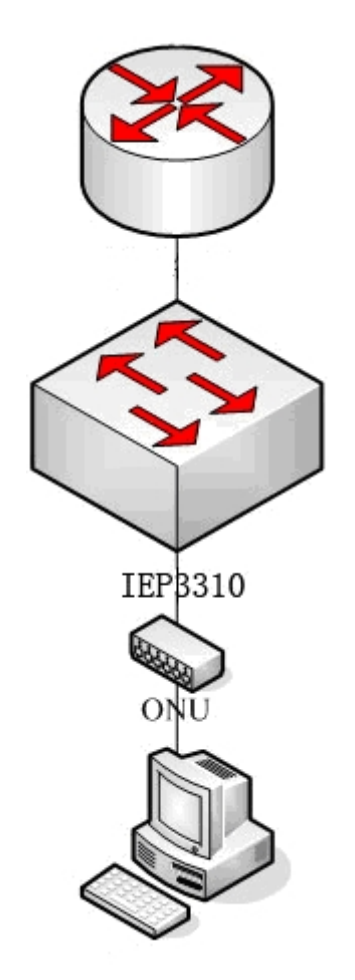

Figure 4 IGMP-Snooping configuration

(6) Enable the multicast function of IEP3310/3314:

OLT\_config#ip mld-snooping enable

(7) Set the correlation of multicast VLAN 2 and multicast group ff12::5:

OLT\_config#ip mld-snooping mc-vlan 2 range ff12::5

(8) Set the G0/2 port, which connects IEP3310/3314 and the multicast router, to belong to the multicast VLAN 2:

- <span id="page-24-0"></span>OLT\_config\_g0/2#switchport mode trunk
- OLT\_config\_g0/2#switchport trunk vlan-allowed 1-2
	- (9) Set the UNI port of ONU to forward the multicast packets of multicast VLAN 2:

OLT\_config\_e0/3:1#epon onu port 1 ctc mcst mc-vlan add 2

1.6.5 MLD-Proxy Configuration Example

ONU is connected to the EPON0/3 port of IEP3310/3314.And then the G0/2 port of IEP3310/3314 is connected with the multicast router.

The network topology is shown in figure 5.

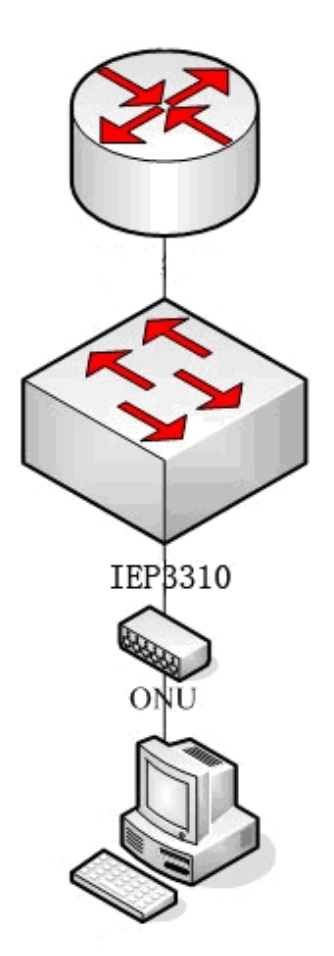

Figure 5 IGMP-Proxy configuration

(10) Enable the multicast function of IEP3310/3314:

OLT config#ip mld-snooping enable

(11) Enable the MLD proxy of IEP3310/3314:

OLT\_config#ip mld-proxying enable

- (12) Set the correlation of multicast VLAN 2 and multicast group ff12::5:
- OLT\_config#ip mld-snooping mc-vlan 2 range ff12::5
	- (13) Set the G0/2 port, which connects IEP3310/3314 and the multicast router, to belong to the multicast VLAN 2:
- OLT\_config\_g0/2#switchport mode trunk
- OLT\_config\_g0/2#switchport trunk vlan-allowed 1-2
	- (14) Set the UNI port of ONU to forward the multicast packets of multicast VLAN 2:
- OLT\_config\_e0/3:1#epon onu port 1 ctc mcst mc-vlan add 2